**B2BinPAY Payment System Integration GUIDE (Cryptocurrency Payments)**

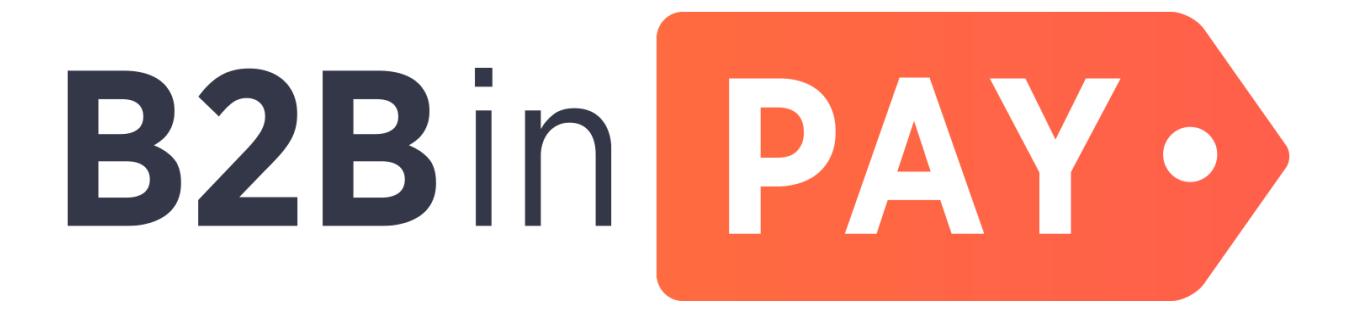

**© B2Binpay, 2018**

### **Table of contents**

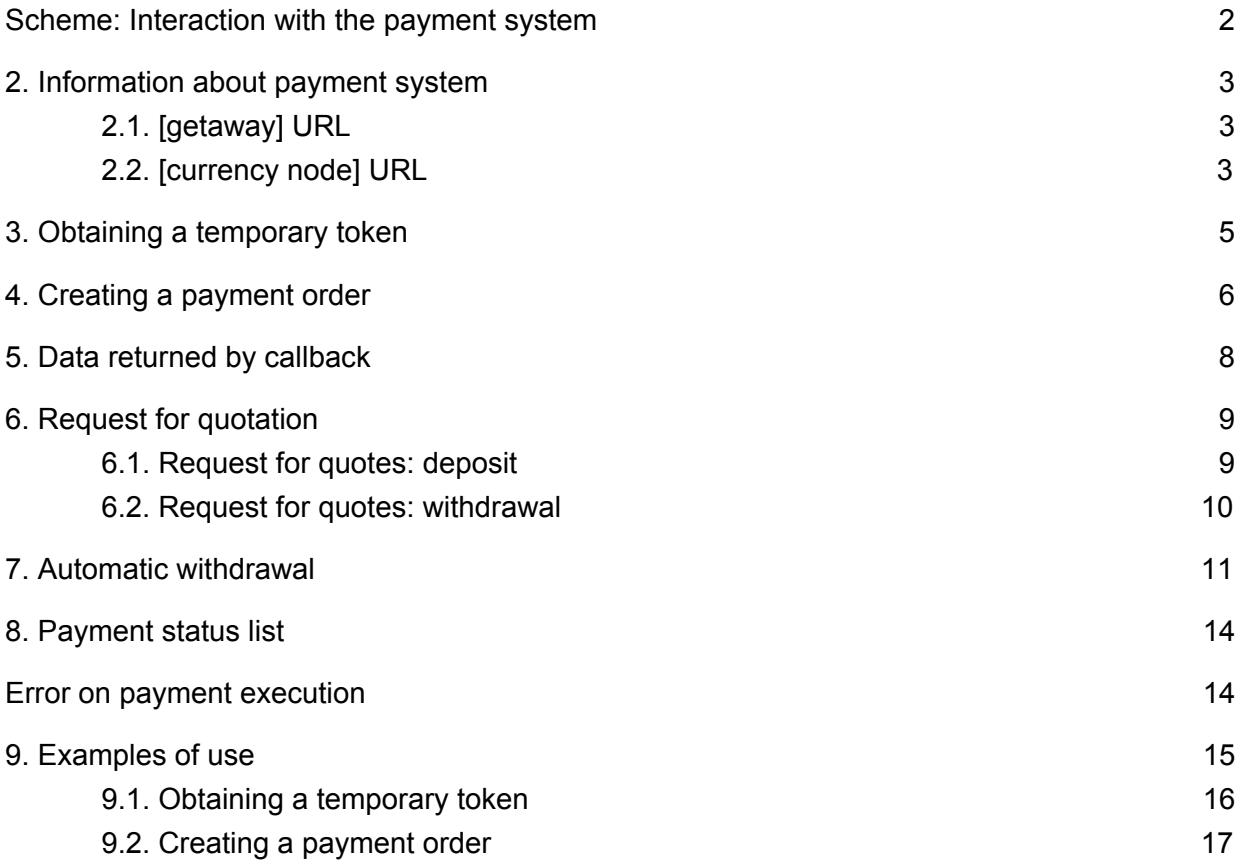

# <span id="page-2-0"></span>**1.Scheme: Interaction with the payment system**

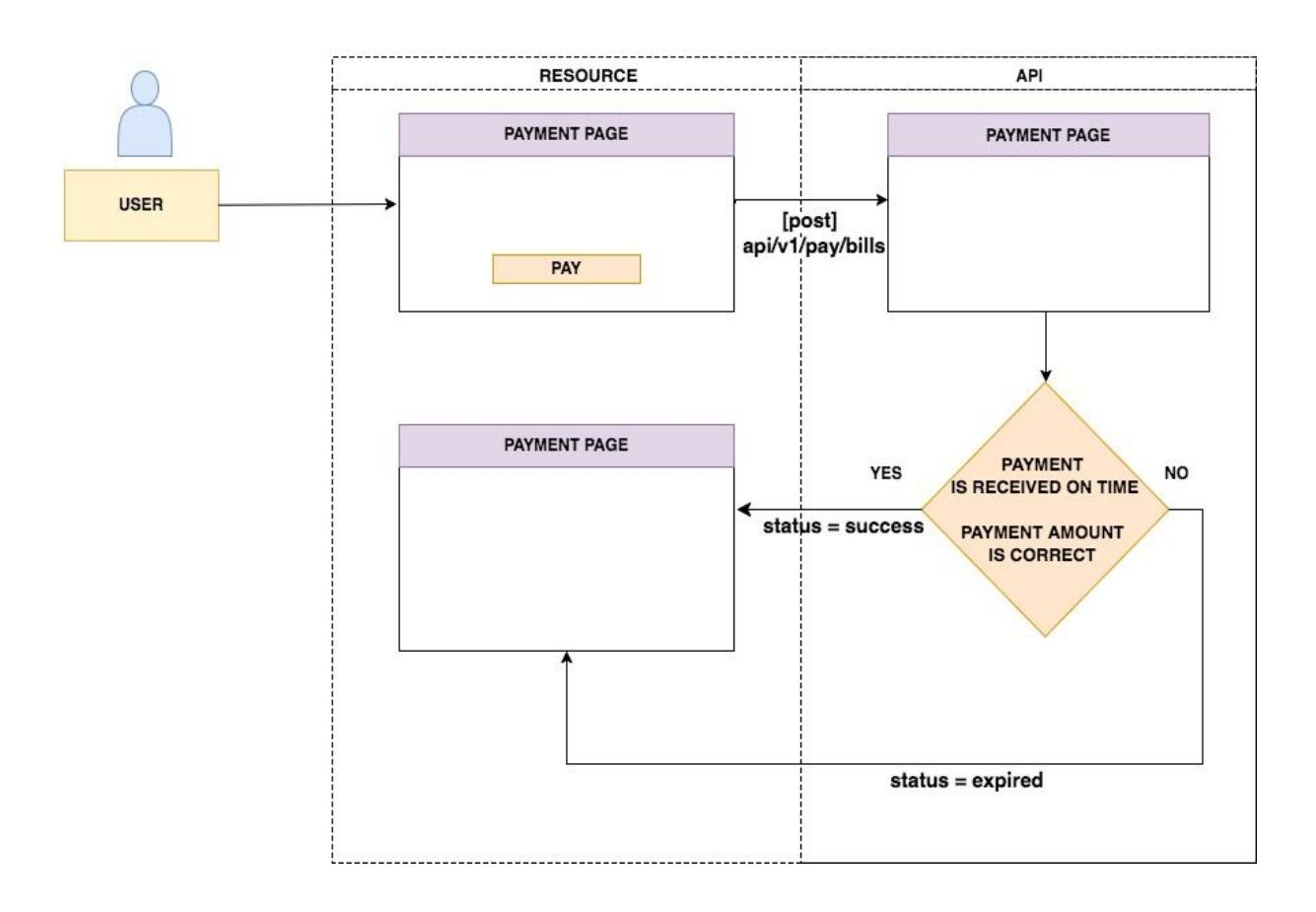

# <span id="page-3-0"></span>**2. Information about payment system**

### <span id="page-3-1"></span>**2.1. [getaway] URL**

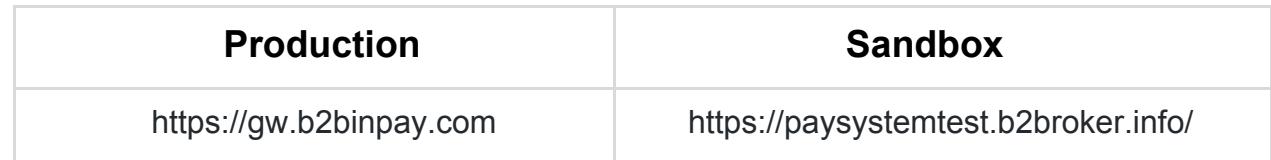

### <span id="page-3-2"></span>**2.2. [currency node] URL**

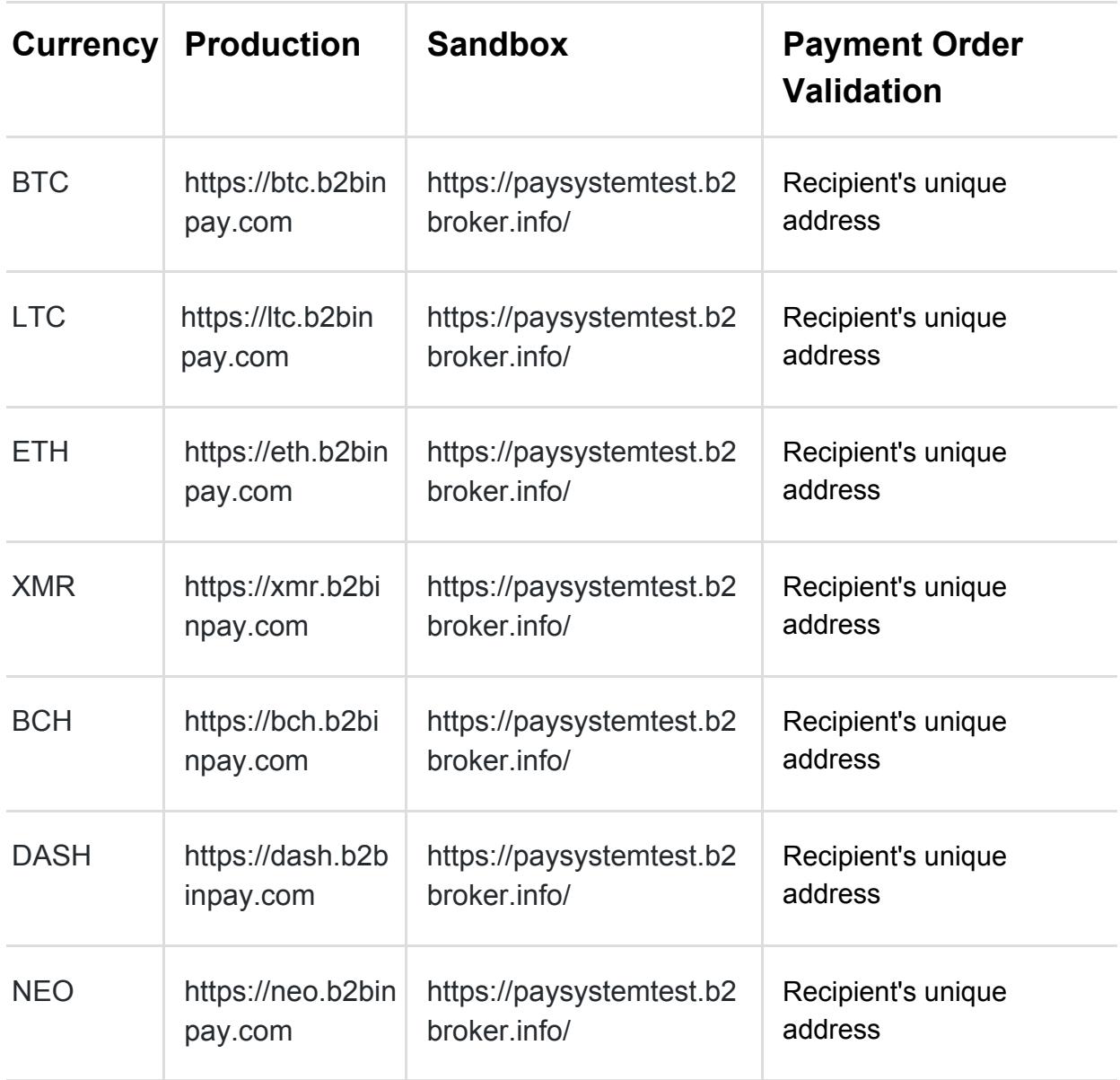

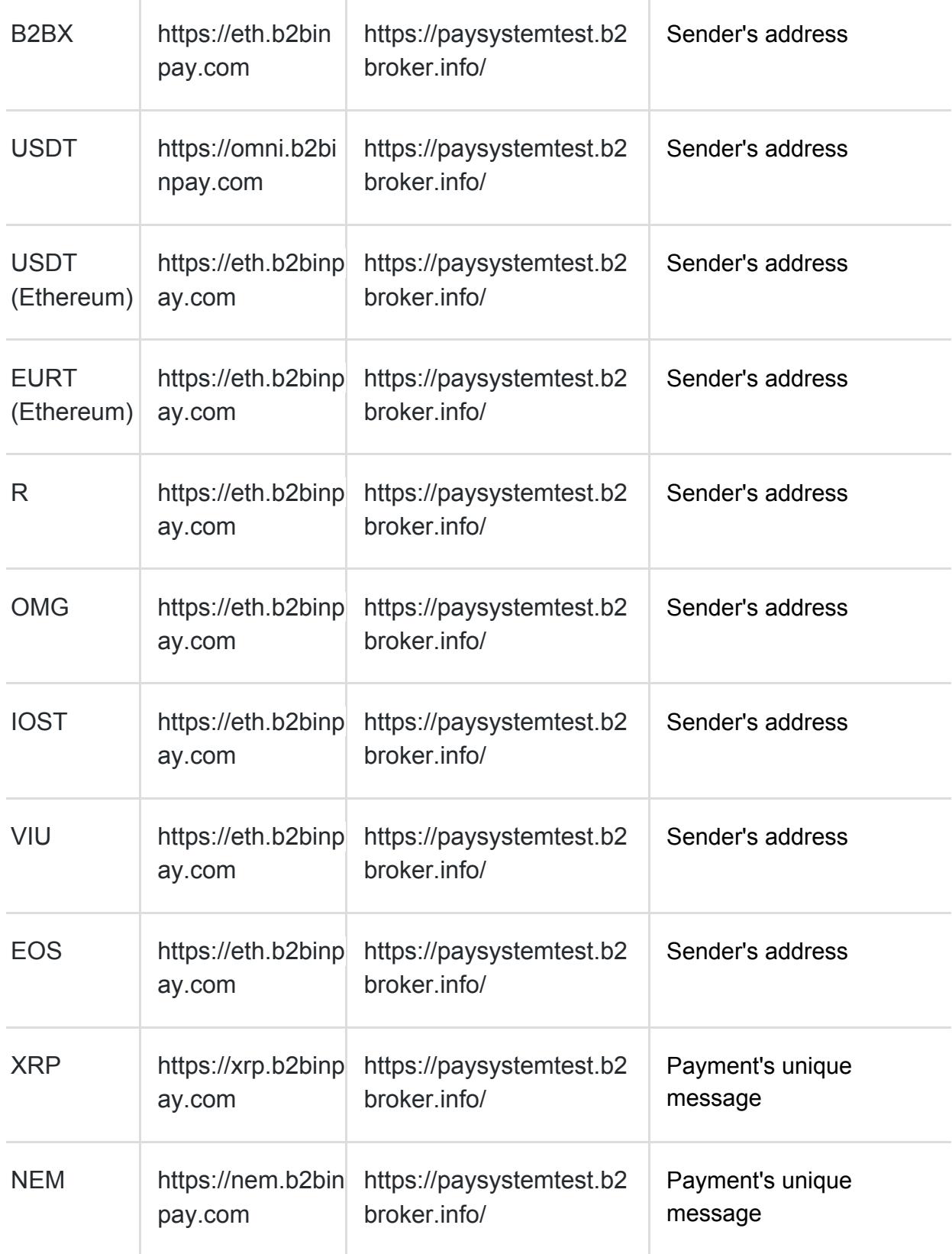

## <span id="page-5-0"></span>**3. Obtaining a temporary token**

OAuth 2.0 is used to access to Application Programming Interface (API) services.

To authorize and obtain the temporary token on the URL currency\_domain/api/login, GET HTTP-request is sent with the following header:

```
Authorization: Basic base64_encode(key:secret)
```
In the case of successful authorization, the following HTTP-response (JSON) comes back:

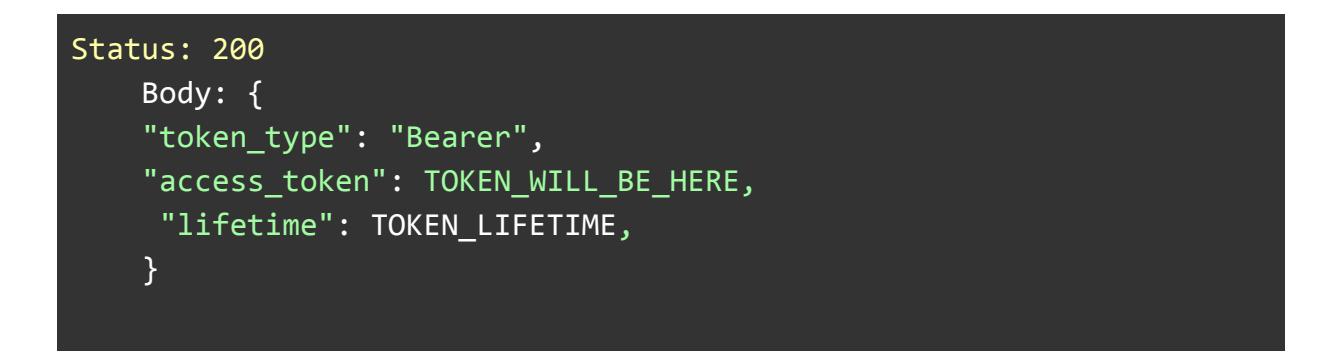

In the case of error detection, the system returns the following information (JSON):

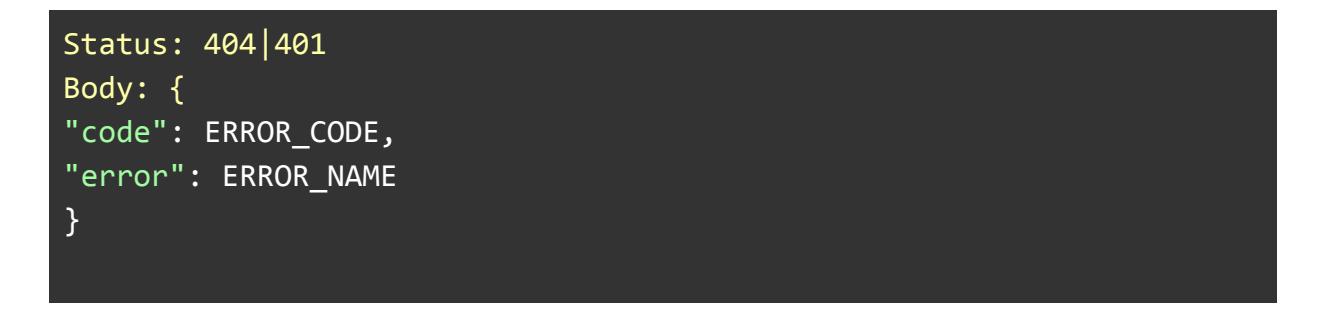

This temporary token received is used when accessing API services.

### <span id="page-6-0"></span>**4. Creating a payment order**

The POST method is used to create a payment order. URL address: [currency node]/api/v1/pay/bills.

Payment and transaction statuses returned are located in the chapter "Payment status list".

Whereas authorization is required to make the POST request, it is essential to provide temporary token in the HTTP-request header.

To create a payment order, the HTTP-request should be sent with the following header:

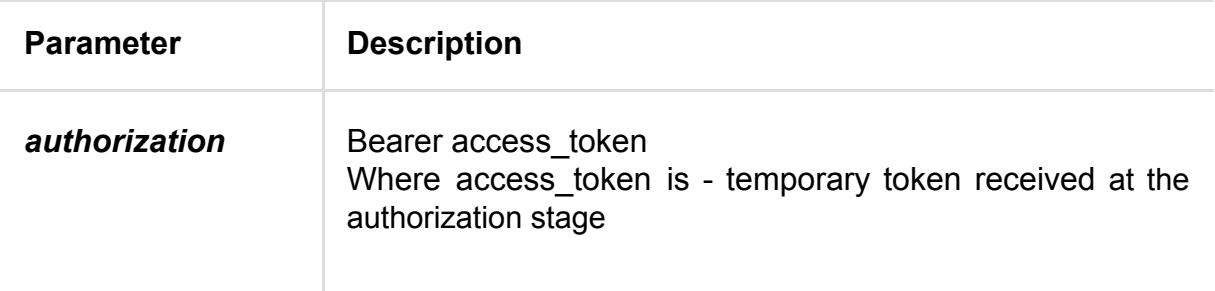

with the following parameters:

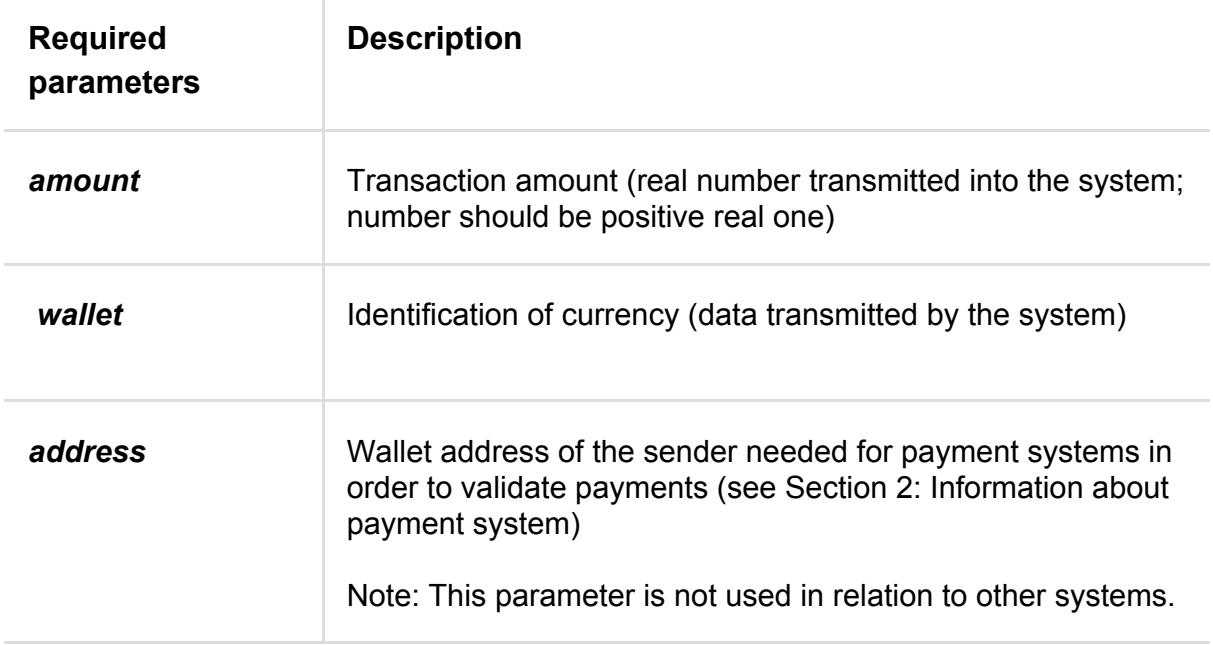

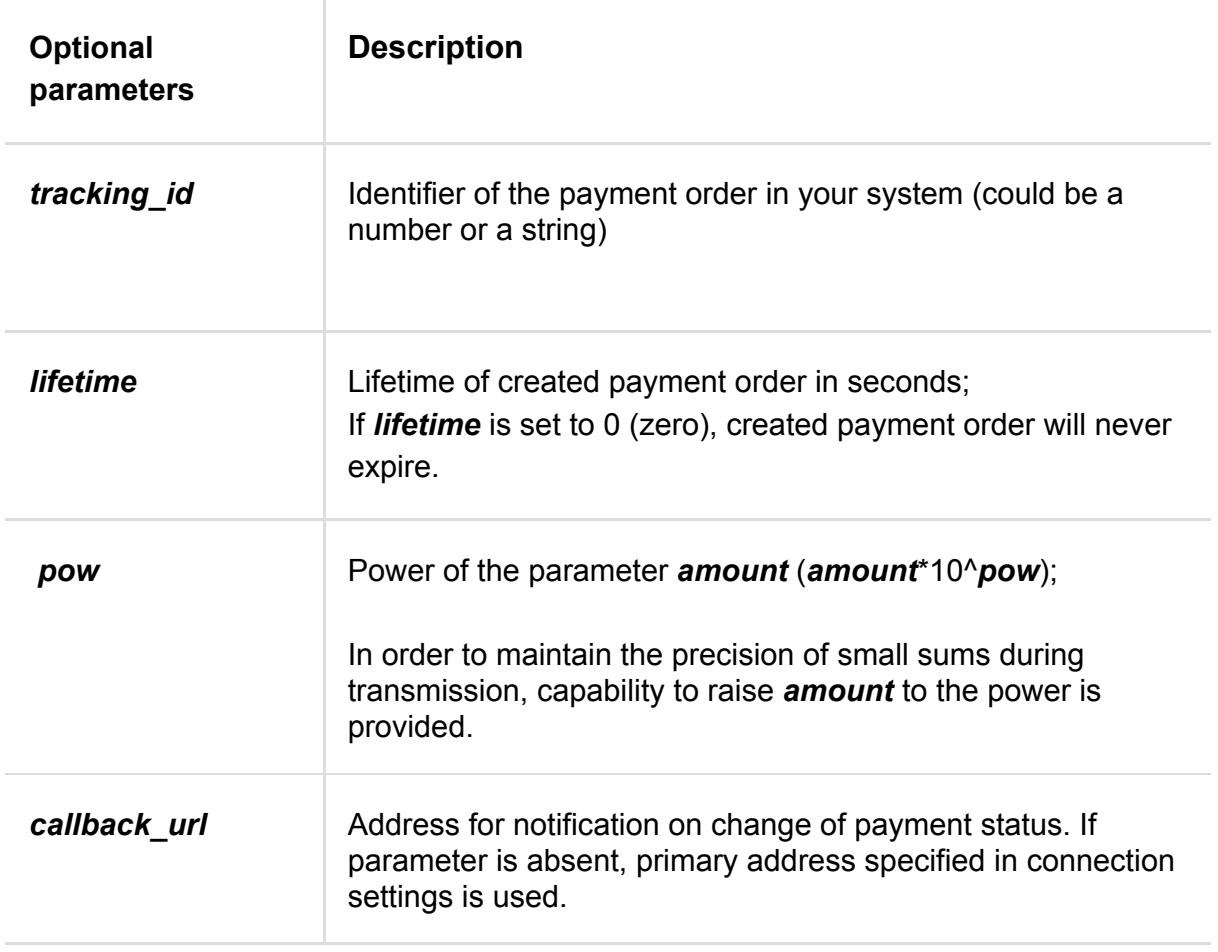

If the payment order is successfully created, the following HTTP-response comes back:

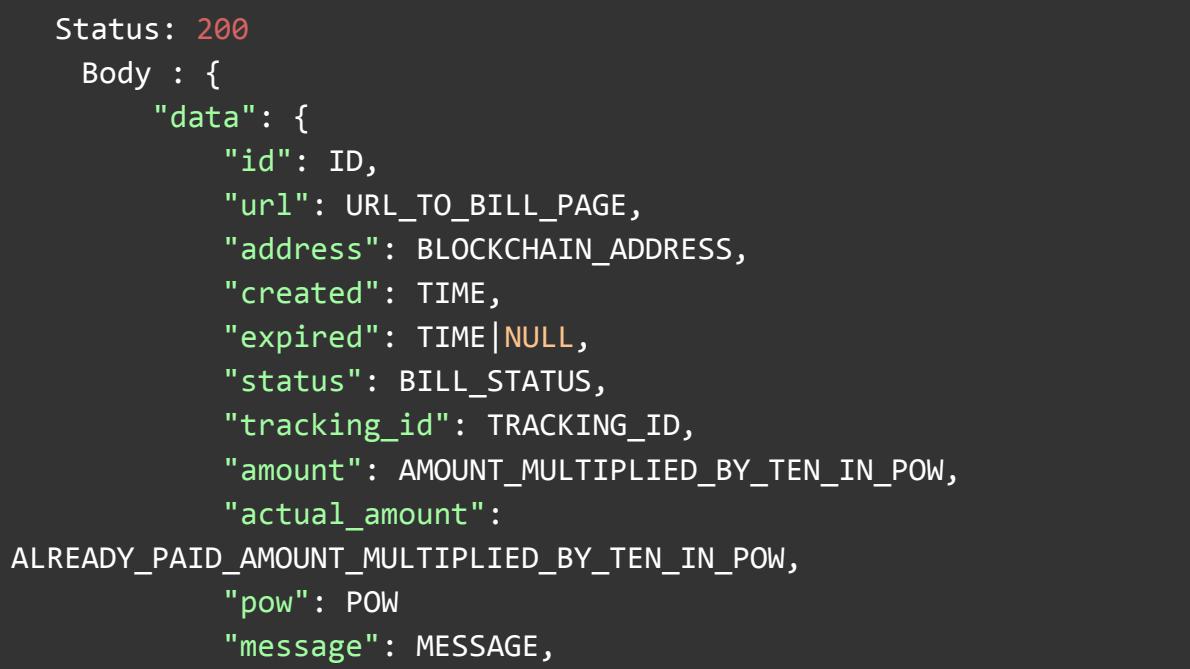

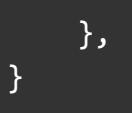

# <span id="page-8-0"></span>**5. Data returned by callback**

Data is sent via form-data in POST requests

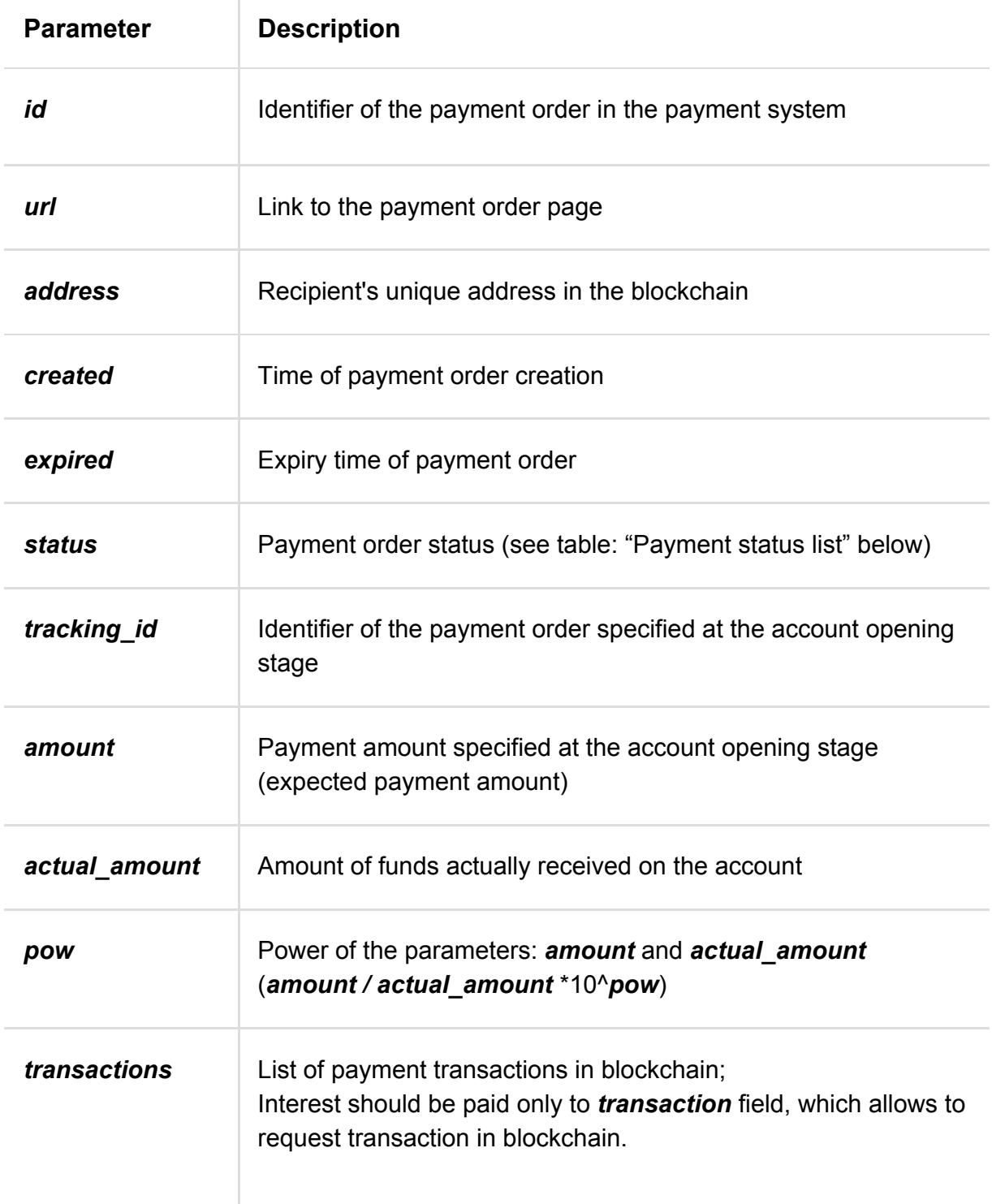

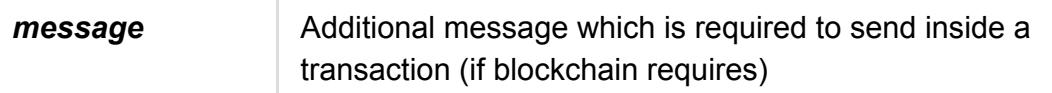

When the data is successfully processed, the following response should be returned:

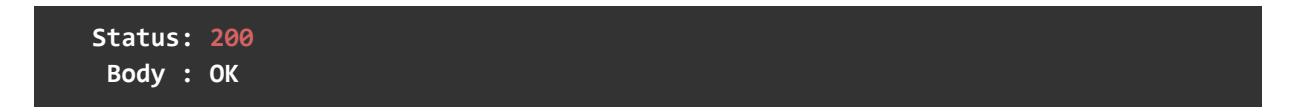

**Note:** The answer confirms transaction in the system and allows to withdraw funds subsequently (the system will repeat the request until it receives this answer or reaches the limits of requests). If necessary, it is possible to call the request manually via Administration Panel.

### <span id="page-9-0"></span>**6. Request for quotation**

#### <span id="page-9-1"></span>**6.1. Request for quotes: deposit**

The GET-method is used to request quotes.

```
URL: https://gw.b2binpay.com/api/v1/rates/deposit/
(sandbox: https://paysystemtest.b2broker.info/api/v1/rates/deposit/).
```
You can also add the base currency alpha code at the end of the link (For example, https://gw.b2binpay.com/api/v1/rates/deposit/eur/). The default base currency is the dollar (USD).

Whereas authorization is required to make the request, it is essential to provide temporary token in the HTTP-request header.

To create a payment order, the HTTP-request should be sent with the following header:

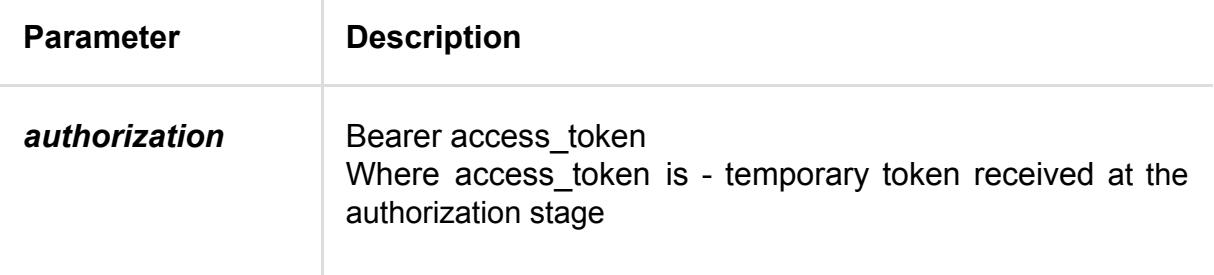

If the request for quotes is successful, the following HTTP-response comes back:

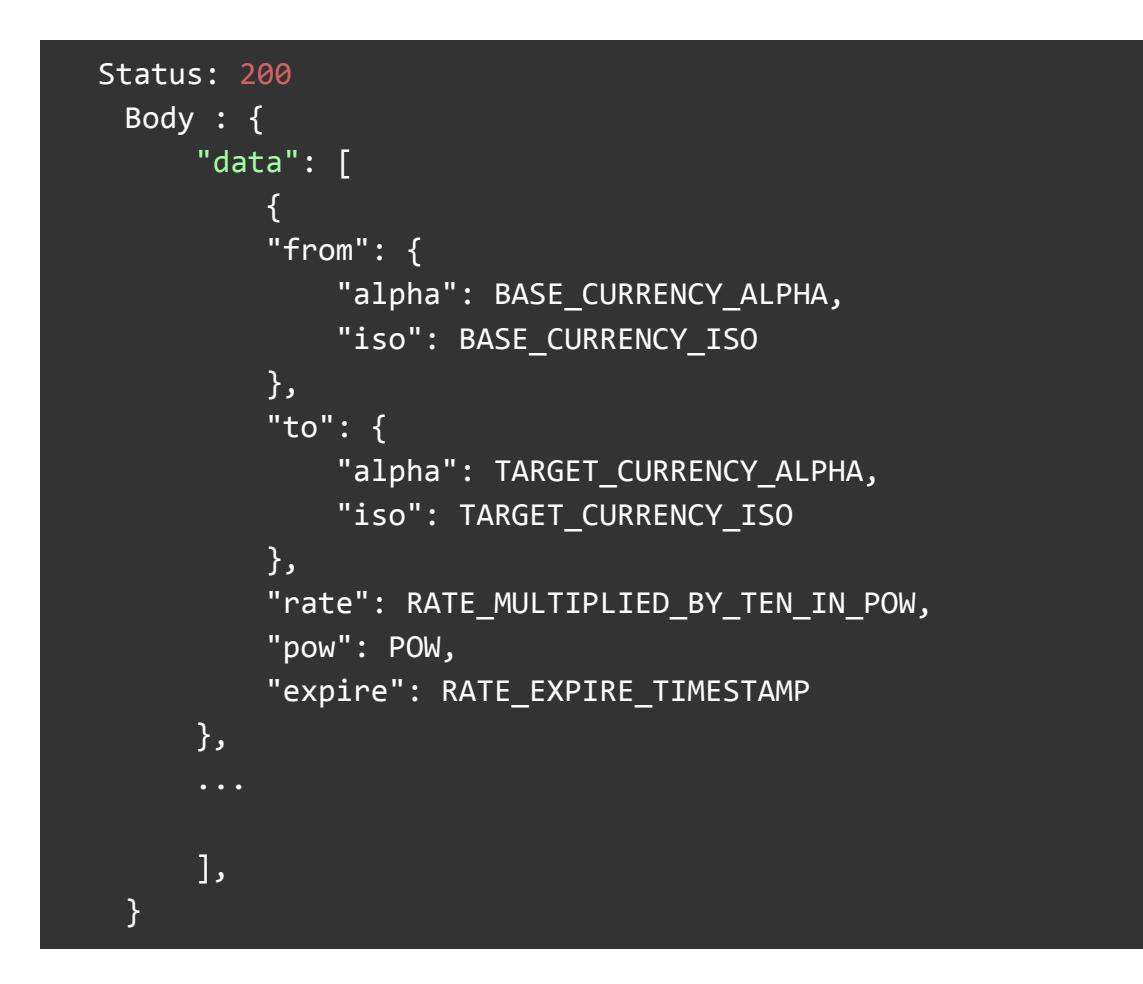

#### <span id="page-10-0"></span>**6.2. Request for quotes: withdrawal**

The GET-method is used to request quotes.

URL: https://gw.b2binpay.com/api/v1/rates/withdraw/ (sandbox: https://paysystemtest.b2broker.info/api/v1/rates/withdraw/).

You can also add the base currency alpha code at the end of the link (For example, https://gw.b2binpay.com/api/v1/rates/withdraw/eur/). The default base currency is the dollar (USD).

Whereas authorization is required to make the request, it is essential to provide temporary token in the HTTP-request header.

To create a payment order, the HTTP-request should be sent with the following header:

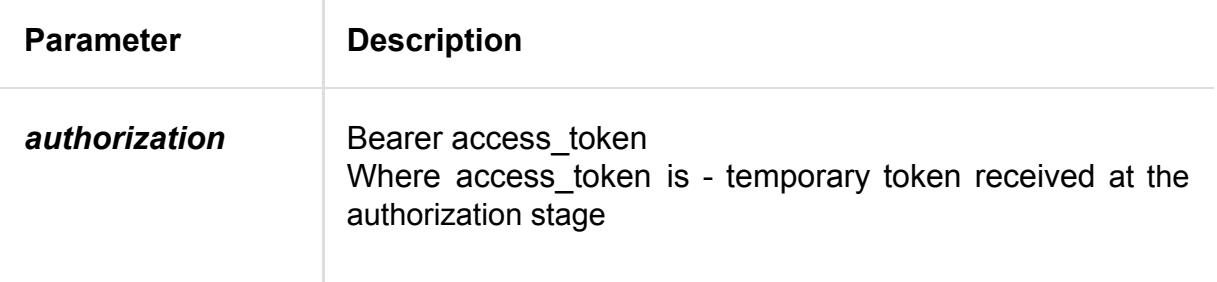

If the request for quotes is successful, the following HTTP-response comes back:

```
 Status: 200
     Body : {
        "data": [
 {
             "from": {
                 "alpha": BASE_CURRENCY_ALPHA,
                 "iso": BASE_CURRENCY_ISO
             },
             "to": {
                 "alpha": TARGET_CURRENCY_ALPHA,
                 "iso": TARGET_CURRENCY_ISO
             },
             "rate": RATE_MULTIPLIED_BY_TEN_IN_POW,
             "pow": POW,
             "expire": RATE_EXPIRE_TIMESTAMP
         },
         ],
     }
```
### <span id="page-11-0"></span>**7. Automatic withdrawal**

The POST method is used to create a withdrawal. URL address: [gateway]/api/v1/virtualwallets/withdraws.

Whereas authorization is required to make the POST request, it is essential to provide temporary token in the HTTP-request header.

To create a payment order, the HTTP-request should be sent with the following header:

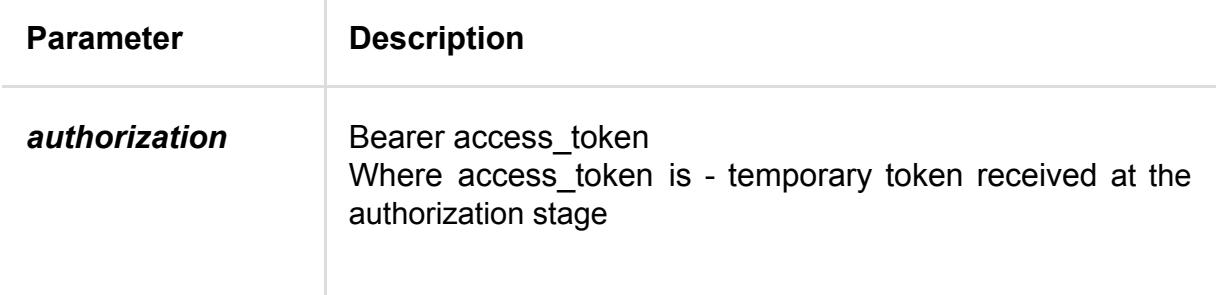

with the following parameters:

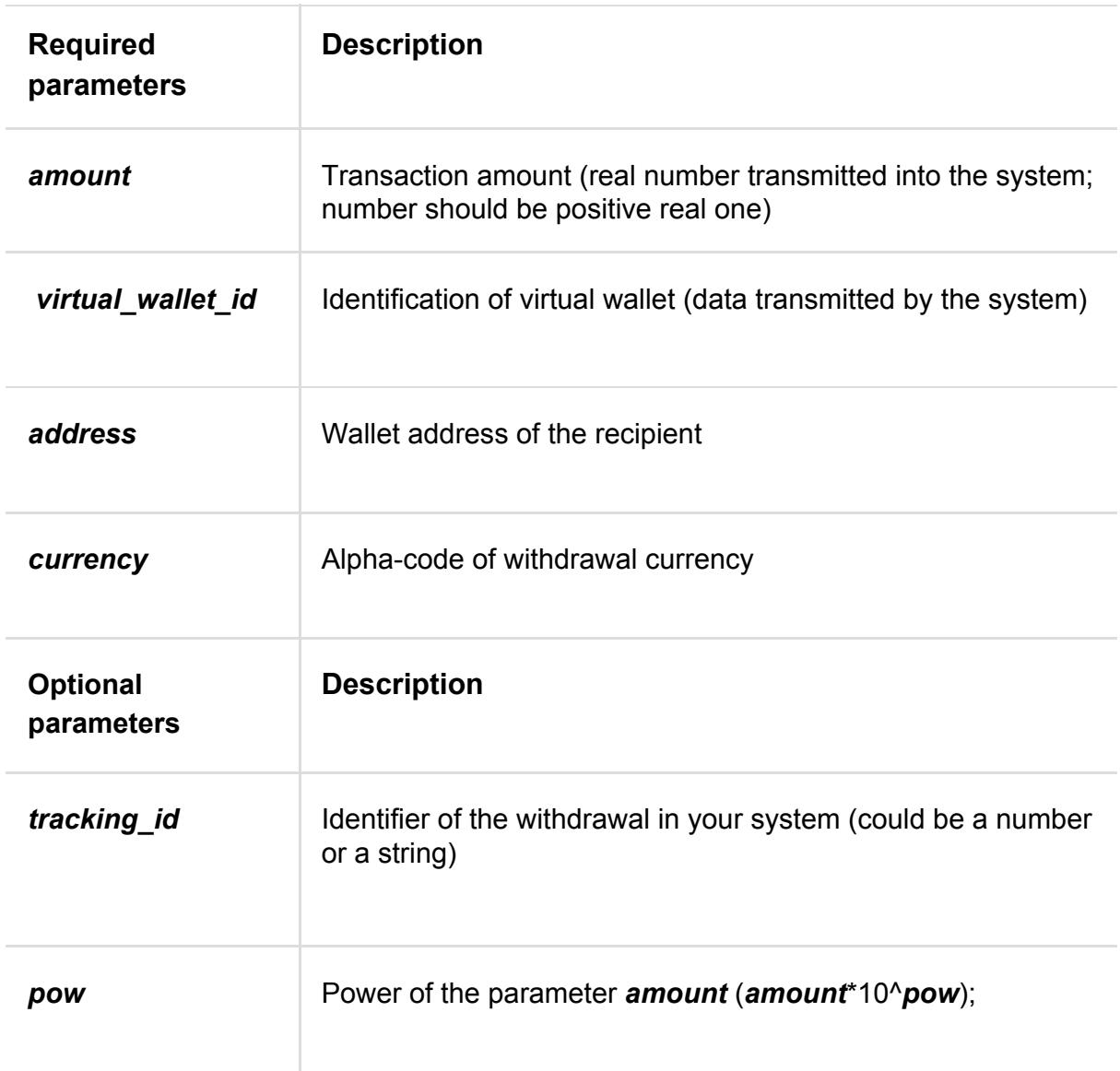

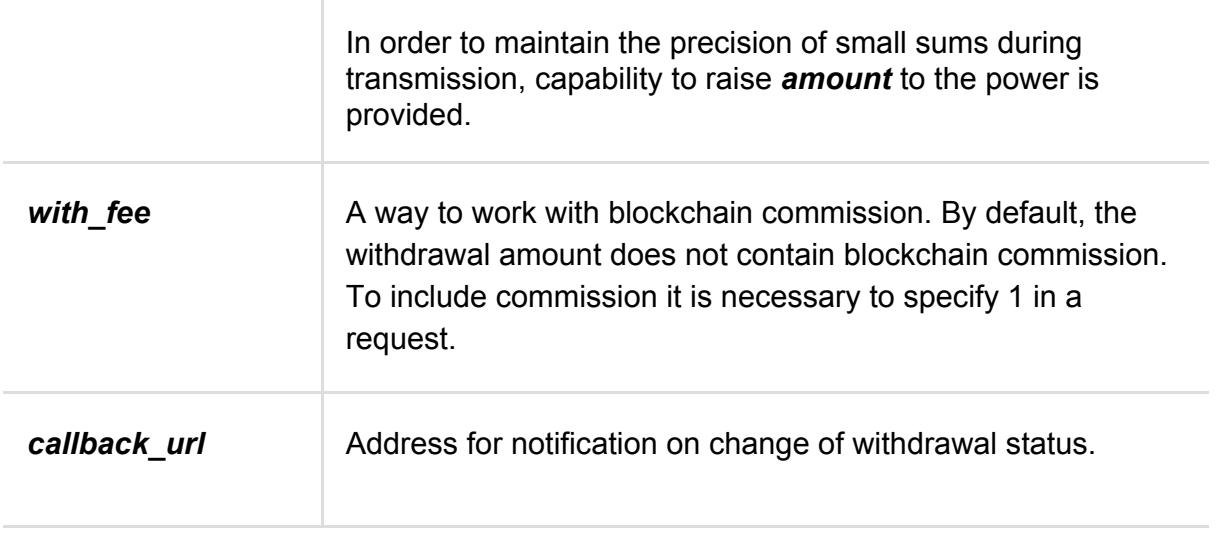

If the withdrawal order is successfully created, the following HTTP-response comes back (the same response will be sent to the callback url specified in the parameters. Response is encoded to form-data of the POST request):

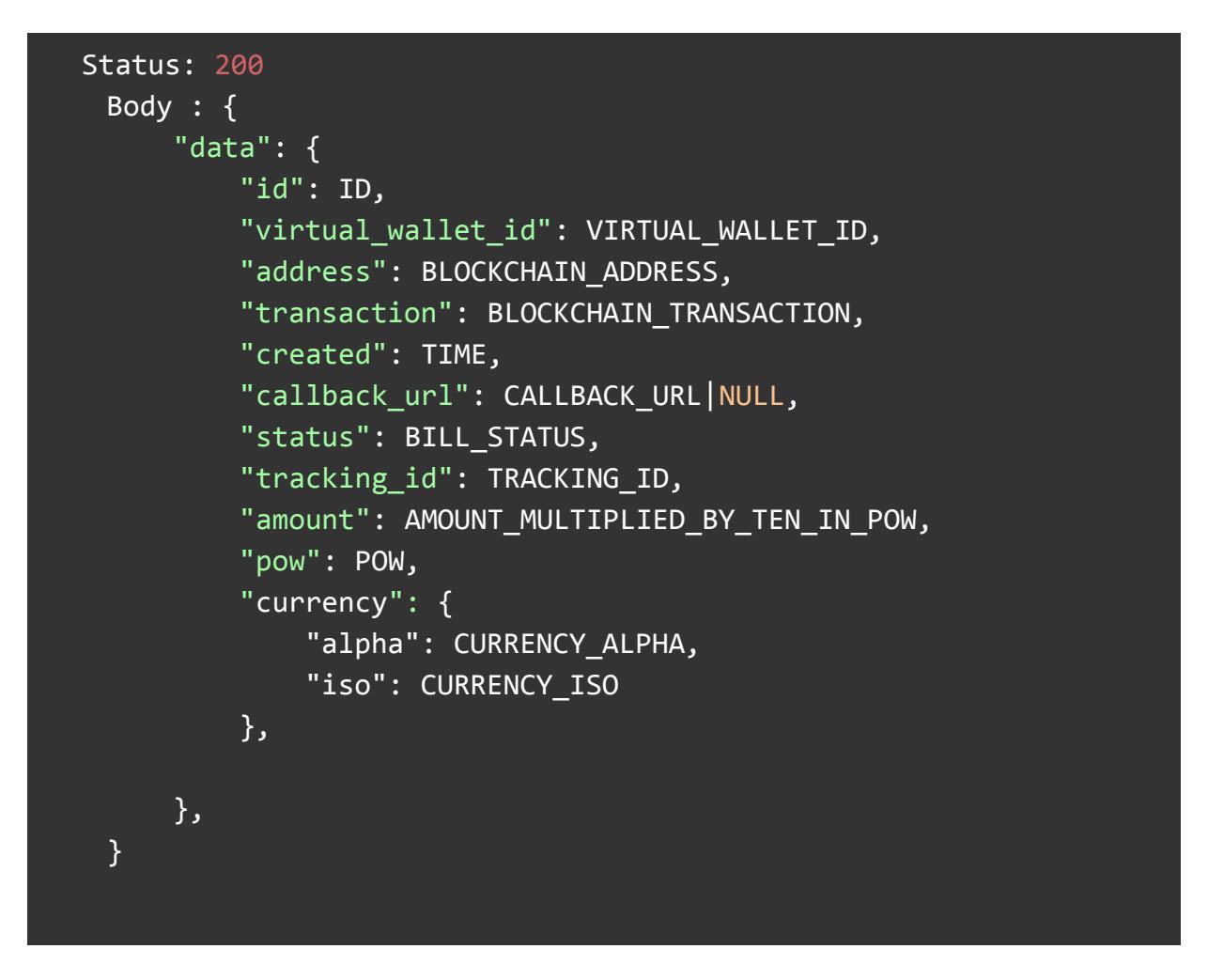

**Withdrawal status list:**

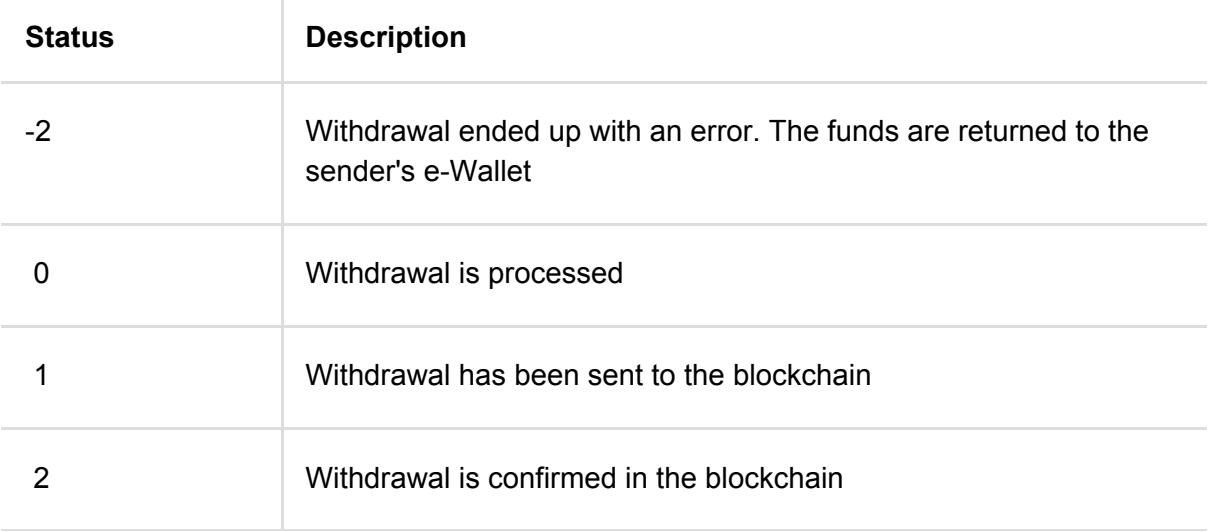

## <span id="page-14-0"></span>**8. Payment status list**

<span id="page-14-1"></span>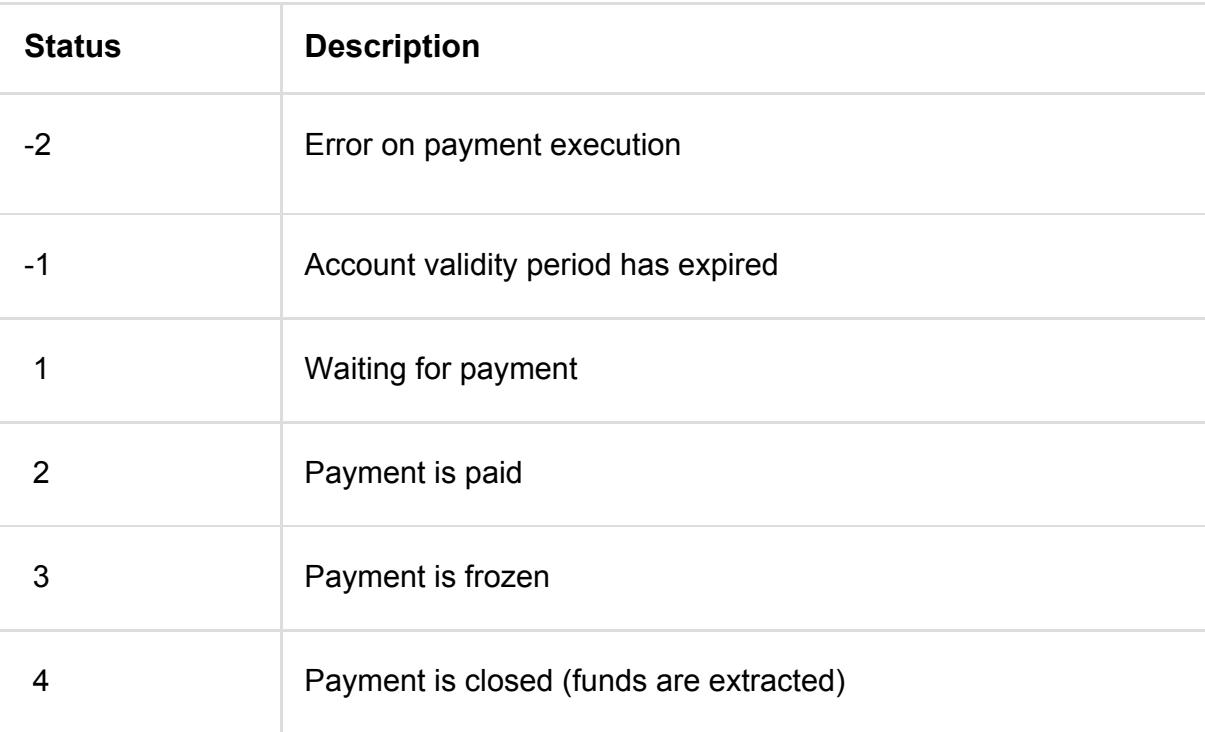

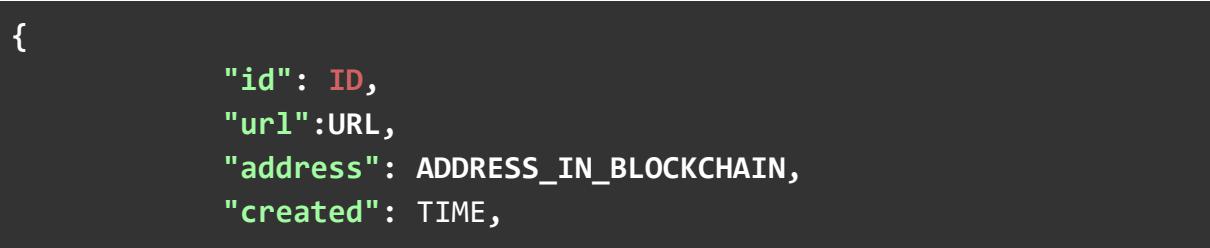

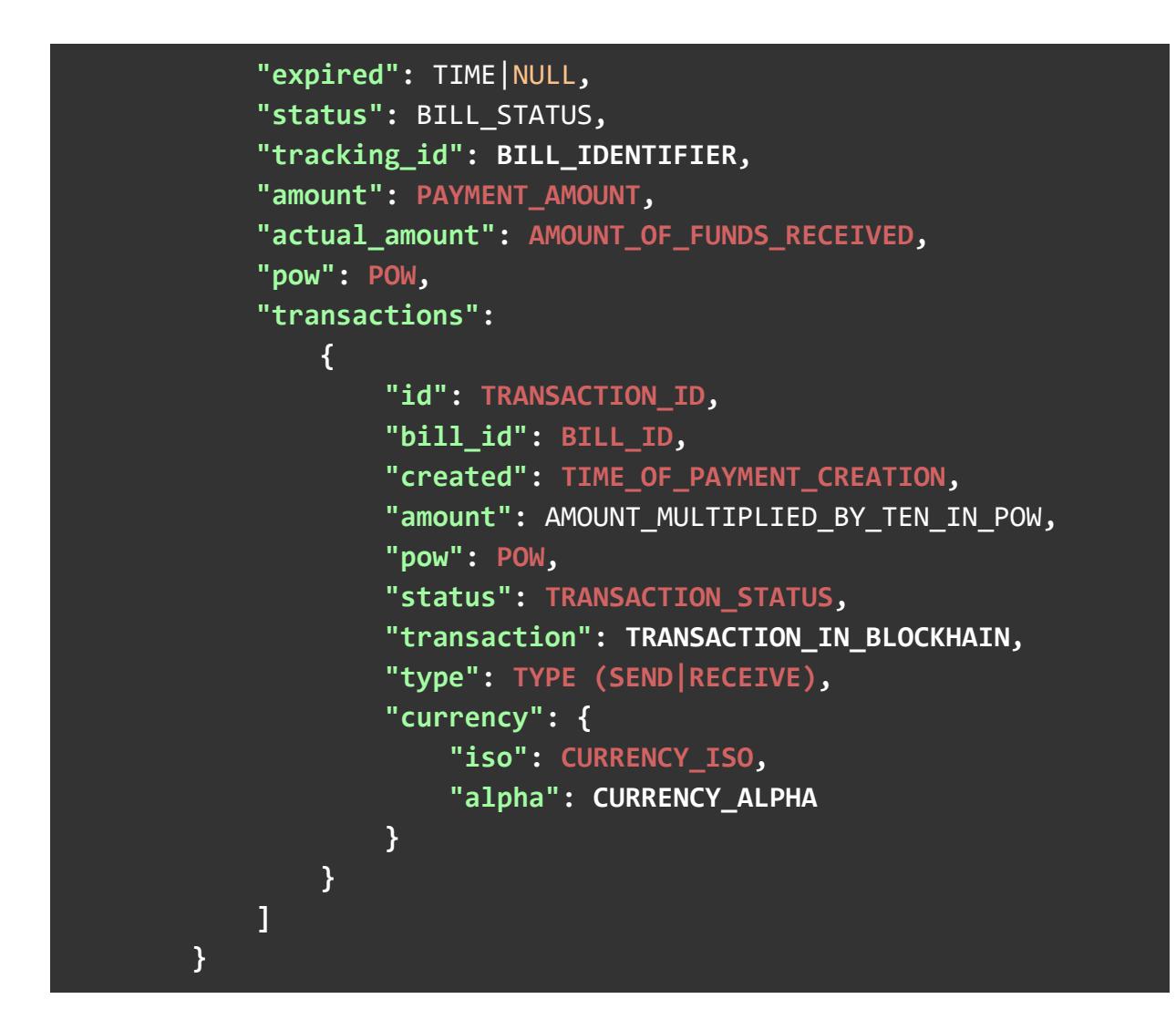

#### **Transaction status list**

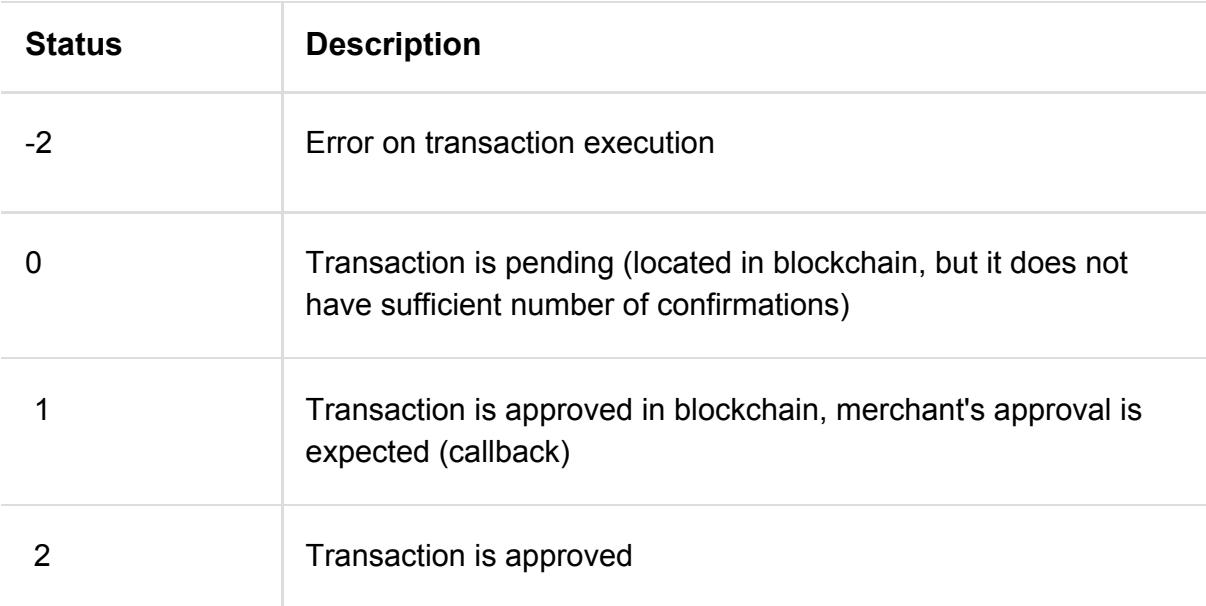

## <span id="page-16-0"></span>**9. Examples of use**

Test data used in the examples:

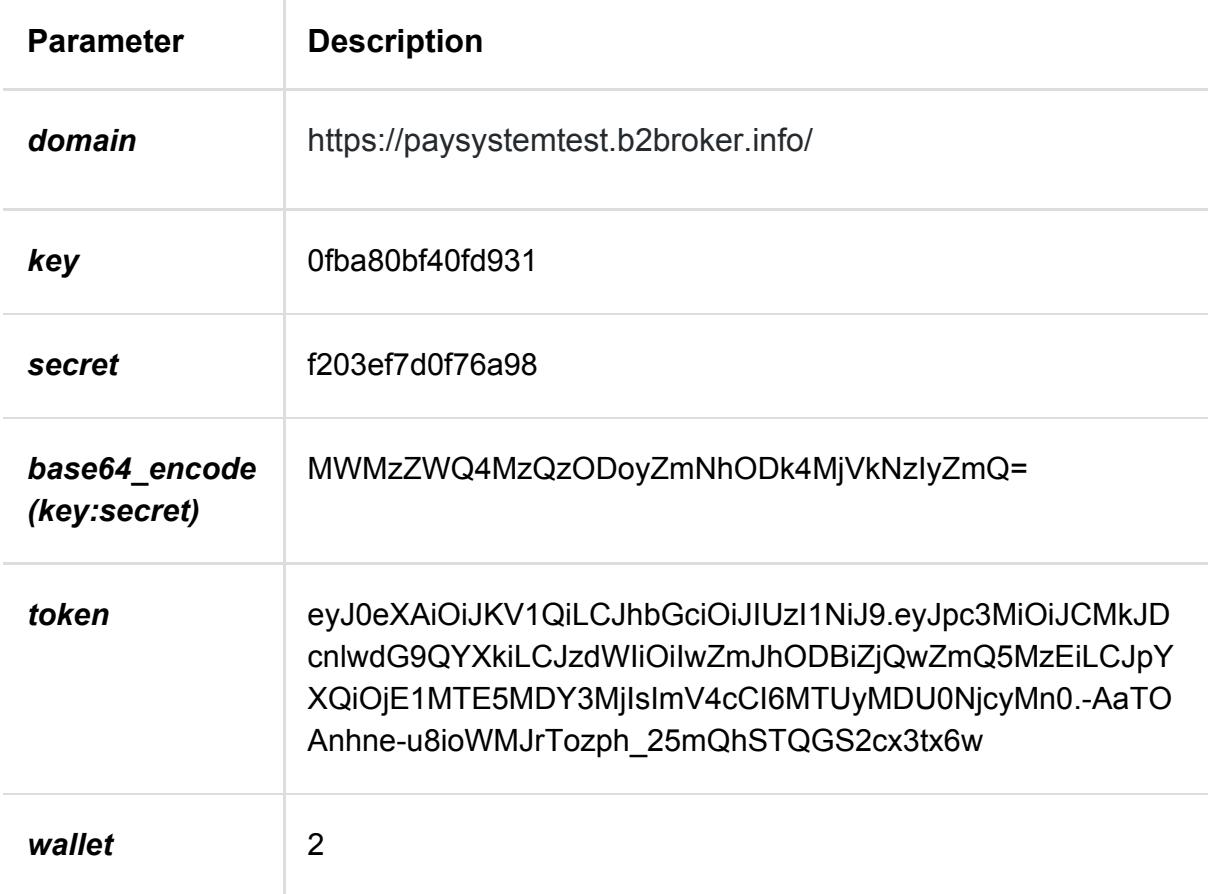

#### <span id="page-16-1"></span>**9.1. Obtaining a temporary token**

cURL:

```
curl --request GET \
  --url https://paysystemtest.b2broker.info/api/login \
  --header 'authorization: Basic
MWMzZWQ4MzQzODoyZmNhODk4MjVkNzIyZmQ='
```
jQuery:

var settings =  $\{$ 

```
 "async": true,
   "crossDomain": true,
   "url": "https://paysystemtest.b2broker.info/api/login",
   "method": "GET",
   "headers": {
     "authorization": "Basic MWMzZWQ4MzQzODoyZmNhODk4MjVkNzIyZmQ="
   }
}
$.ajax(settings).done(function (response) {
  console.log(response);
});
```
PHP:

#### <?php

```
$curl = curl init();curl setopt array($curl, array(
  CURLOPT_URL => "https://paysystemtest.b2broker.info/api/login",
  CURLOPT_RETURNTRANSFER => true,
  CURLOPT_ENCODING => "",
 CURLOPT MAXREDIRS => 10,
  CURLOPT_TIMEOUT => 30,
  CURLOPT_HTTP_VERSION => CURL_HTTP_VERSION_1_1,
  CURLOPT_CUSTOMREQUEST => "GET",
 CURLOPT HTTPHEADER => array(
     "Authorization: Basic MWMzZWQ4MzQzODoyZmNhODk4MjVkNzIyZmQ="
  ),
));
$response = curl_exec($curl);
$err = curl_error($curl);
curl close($curl);
if ($err) {
  echo "cURL Error #:" . $err;
} else {
  echo $response;
```
#### <span id="page-18-0"></span>**9.2. Creating a payment order**

cURL:

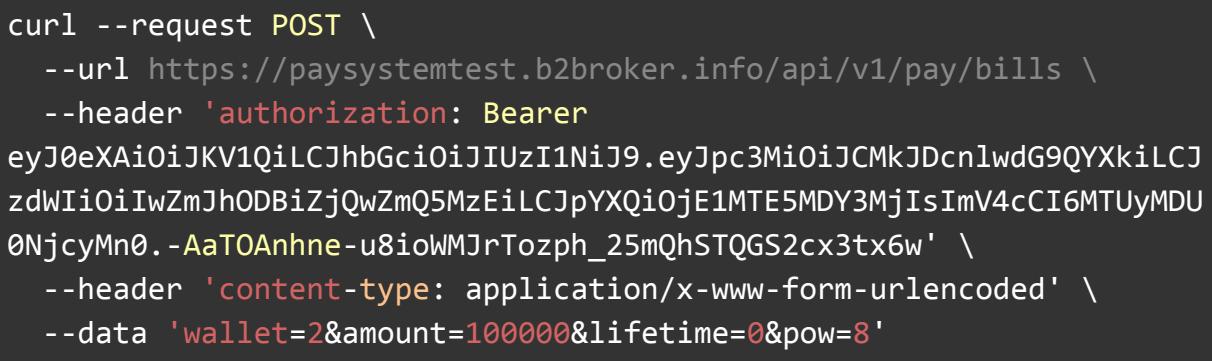

jQuery:

```
var settings = \sqrt{ } "async": true,
   "crossDomain": true,
   "url": "https://paysystemtest.b2broker.info/api/v1/pay/bills",
   "method": "POST",
   "headers": {
     "authorization": "Bearer
eyJ0eXAiOiJKV1QiLCJhbGciOiJIUzI1NiJ9.eyJpc3MiOiJCMkJDcnlwdG9QYXkiLCJ
zdWIiOiIwZmJhODBiZjQwZmQ5MzEiLCJpYXQiOjE1MTE5MDY3MjIsImV4cCI6MTUyMDU
0NjcyMn0.-AaTOAnhne-u8ioWMJrTozph_25mQhSTQGS2cx3tx6w",
     "content-type": "application/x-www-form-urlencoded"
   },
   "data": {
     "wallet": "2",
     "amount": "100000",
     "lifetime": "0",
     "pow": "8"
   }
}
$.ajax(settings).done(function (response) {
```

```
 console.log(response);
});
```
PHP:

```
<?php
\frac{1}{2} = curl_init();
curl setopt array($curl, array(
  CURLOPT URL \Rightarrow"https://paysystemtest.b2broker.info/api/v1/pay/bills",
  CURLOPT RETURNTRANSFER => true,
  CURLOPT ENCODING => "",
  CURLOPT MAXREDIRS => 10,
  CURLOPT TIMEOUT => 30,
  CURLOPT HTTP VERSION => CURL HTTP_VERSION 1_1,
   CURLOPT_CUSTOMREQUEST => "POST",
  CURLOPT_POSTFIELDS => "wallet=2&amount=100000&lifetime=0&pow=8",
  CURLOPT HTTPHEADER => array(
     "authorization: Bearer
eyJ0eXAiOiJKV1QiLCJhbGciOiJIUzI1NiJ9.eyJpc3MiOiJCMkJDcnlwdG9QYXkiLCJ
zdWIiOiIwZmJhODBiZjQwZmQ5MzEiLCJpYXQiOjE1MTE5MDY3MjIsImV4cCI6MTUyMDU
0NjcyMn0.-AaTOAnhne-u8ioWMJrTozph_25mQhSTQGS2cx3tx6w",
     "content-type: application/x-www-form-urlencoded"
  ),
));
$response = curl\_exec ($curl);$err = curl_error($curl);
curl_close($curl);
if ($err) \overline{\{} echo "cURL Error #:" . $err;
} else {
   echo $response;
}
```